# $\vee$  episode ESA-70V-2CH-IP AMPLIFIER

# SERIAL PROTOCOL

# **OVERVIEW**

The following information will guide the installer through simple set up and programming for serial control of Episode™ ESA-70V2CH-150W/300W/500W Amplifiers.

Please read the entire document before any RS-232 setup.

If you have any questions about serial control after reading this document, please contact Technical Support.

#### **CONTACTING TECHNICAL SUPPORT**

Phone: 866.838.5052 or 704.909.5229

Email: support@episodeaudio.com

### **BEFORE BEGINNING**

#### Make sure the following items are close at hand for setup:

- ESA-70V2CH-150W/300W/500W Amplifier
- Control system with serial output
- Control system documentation
- ESA-70V2CH-150W/300W/500W Installation Manual
- Serial cables and adapters for connection between controller and amplifier
- List of the functions to program into the control system

#### **FIRMWARE VERSION**

The information in this document applies to ESA-70V2CH-150W/300W/500W amplifier with firmware version 01.00.78.370, or higher. If the firmware version is below 01.00.78.370, please update to the latest version.

#### **UPDATING FIRMWARE**

#### **Via GUI**

- **1.** Ensure the firmware file is saved onto a PC and follow the steps below:
- **2.** Click on the Micro.DSP tab
- **3.** Click "Enable HTTP Bootloader"
- **4.** Choose the new firmware file on your PC and click "Upload"

**NOTE:** Some browsers do not show file upload status, in these cases, wait about 5 minutes for the upload to complete.

**5.** The amplifier will reboot once the new firmware is installed. Any saved settings will be retained after the firmware has been updated

#### **Via OvrC®**

- **1.** Log in to your OvrC account via PC or mobile application. (See instructions in the Configuration Utility for instructions on installation and set up of OvrC).
- **2.** Select the ESA-70V2CH-150W/300W/500W amplifier on device list.
- **3.** Select "Update Firmware".

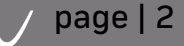

# **RS-232 PORT CONFIGURATION**

The ESA-70V2CH-IP Amplifier receives control data on the "Rx" pin and transmits control data on the "Tx" pin of the screw-down terminal serial port at the back of the amplifier. The connection cable between the amplifier and the control system will need to be configured so the Rx pin on the amplifier is connected to the TX pin on the control system, and the Tx pin on the amplifier is connected to the Rx pin on the control system. See the illustration below for details.

Configuration for the control system ports can vary. Refer to the documentation for the control system you are using to ensure proper connection and configuration.

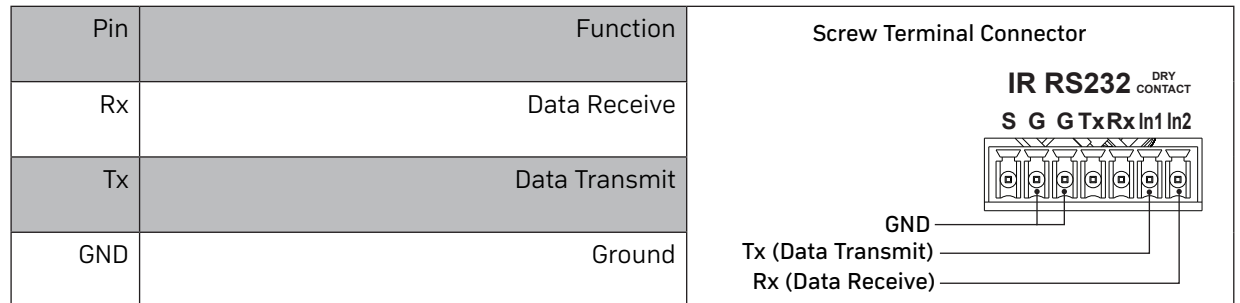

# **SERIAL COMMUNICATIONS FORMAT**

Set the serial communications to the following format on the control system control port.

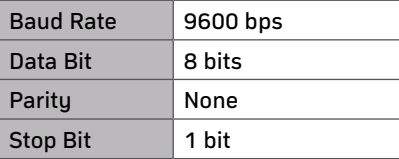

#### **POWER**

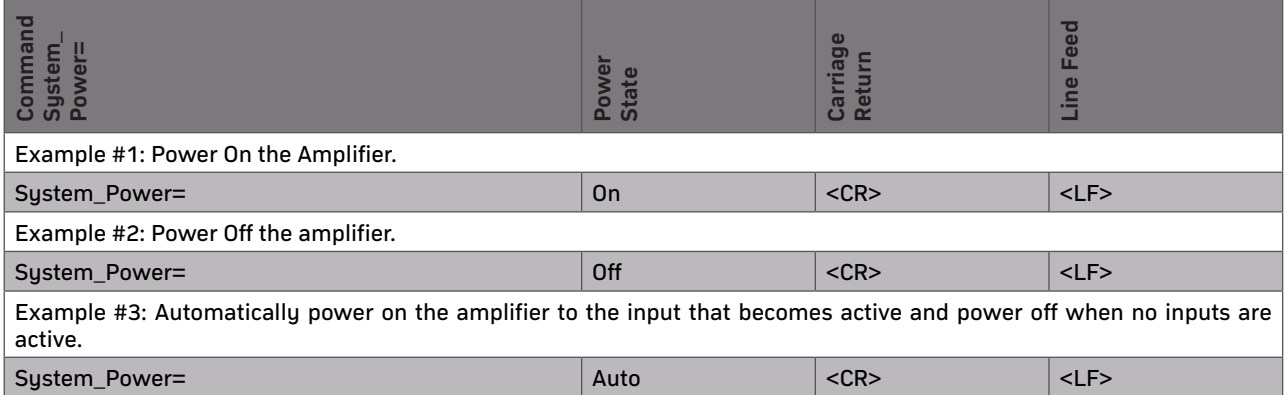

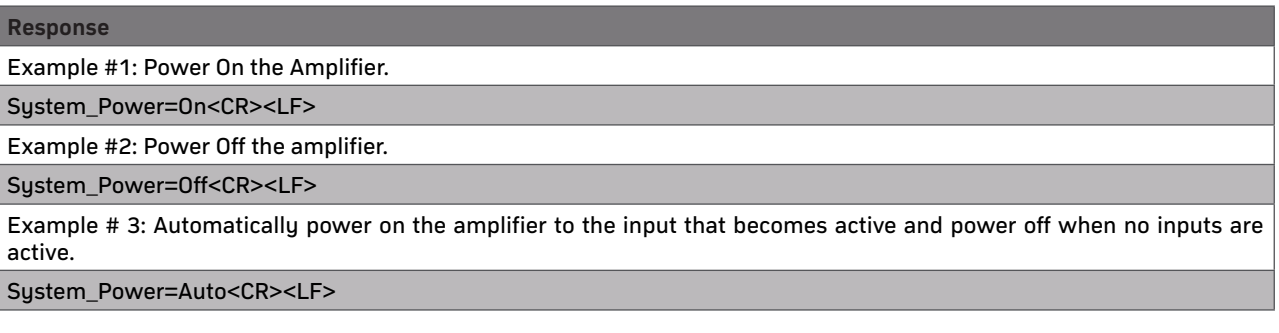

# **INPUT SWITCH**

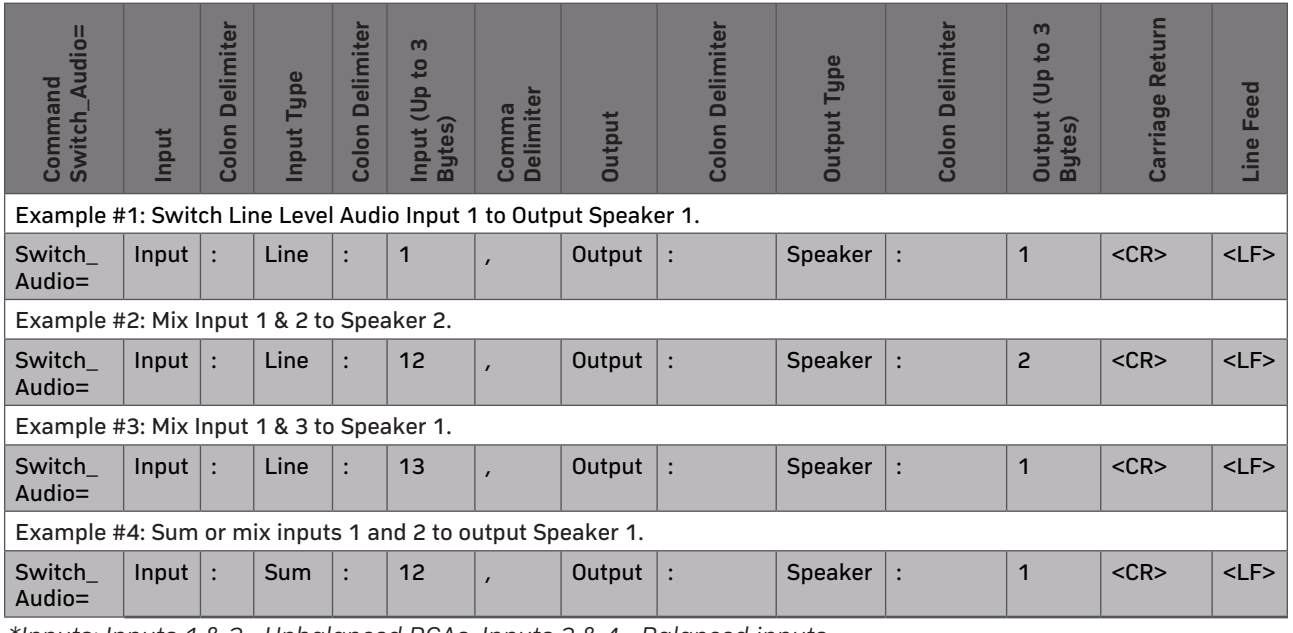

*\*Inputs: Inputs 1 & 2 - Unbalanced RCAs, Inputs 3 & 4 - Balanced inputs*

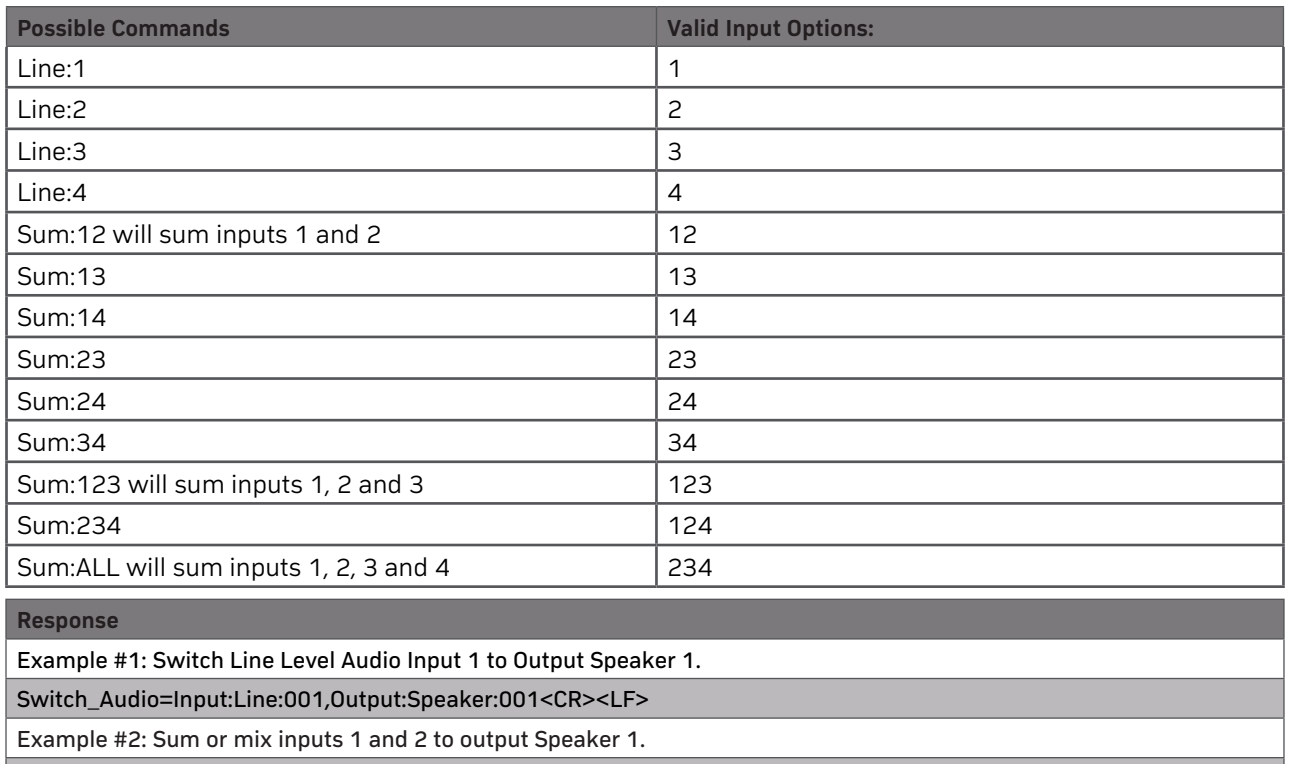

Switch\_Audio=Input:Sum:012,Output:Speaker:001<CR><LF>

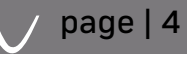

# **OUTPUT VOLUME**

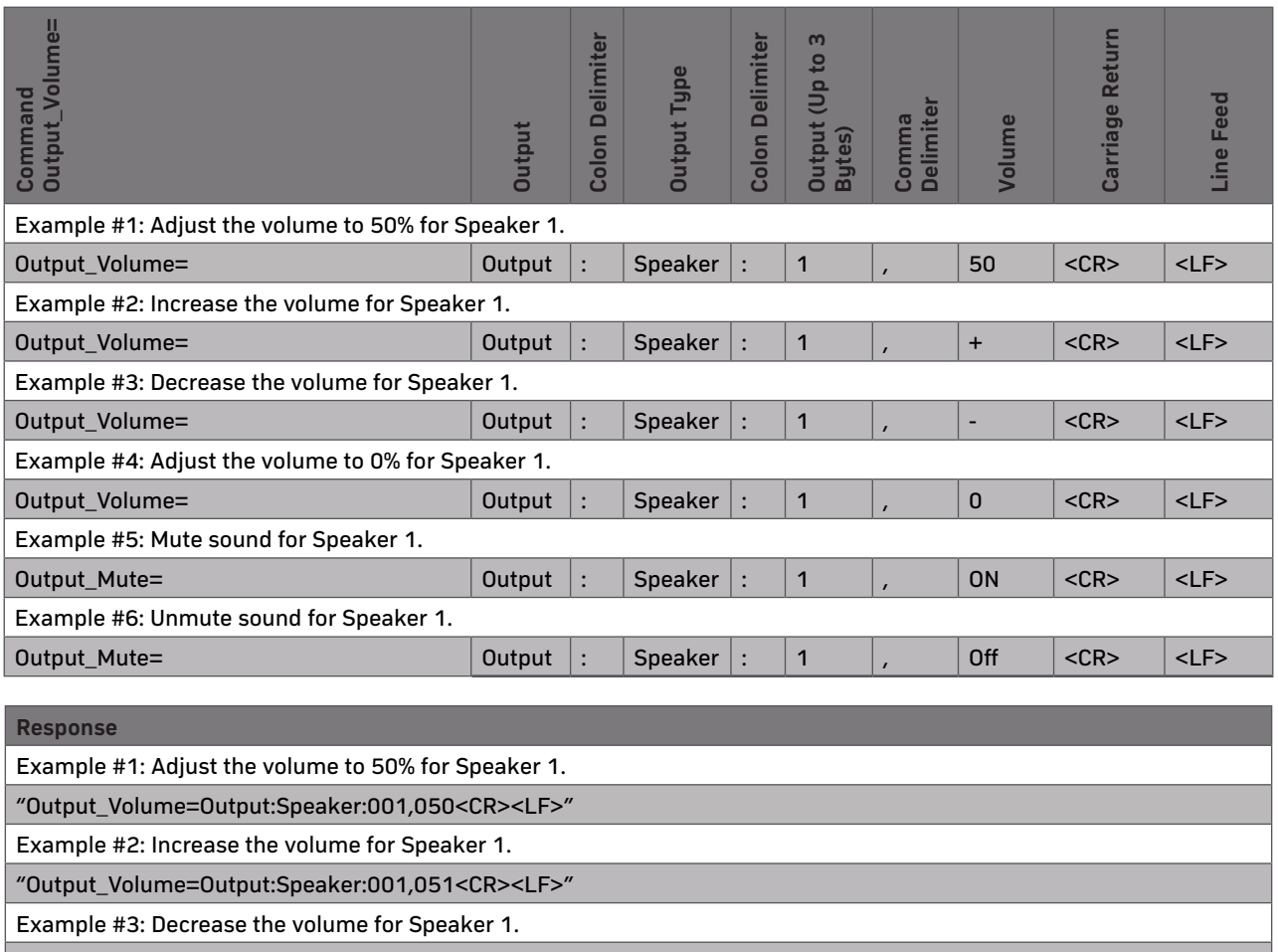

"Output\_Volume=Output:Speaker:001,050<CR><LF>"

Example #4: Mute sound for Speaker 1.

"Output\_Mute=Output:Speaker:001,ON<CR><LF>"

Example #5: Unmute sound for Speaker 1.

"Output\_Mute=Output:Speaker:001,OFF<CR><LF>"

# **OUTPUT EQ**

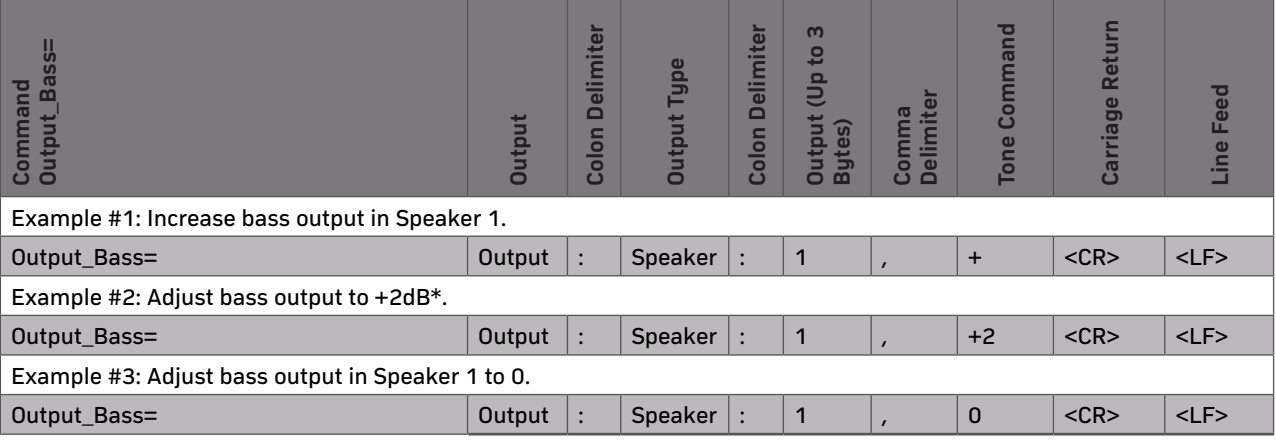

*\*Any number -6 to +6.*

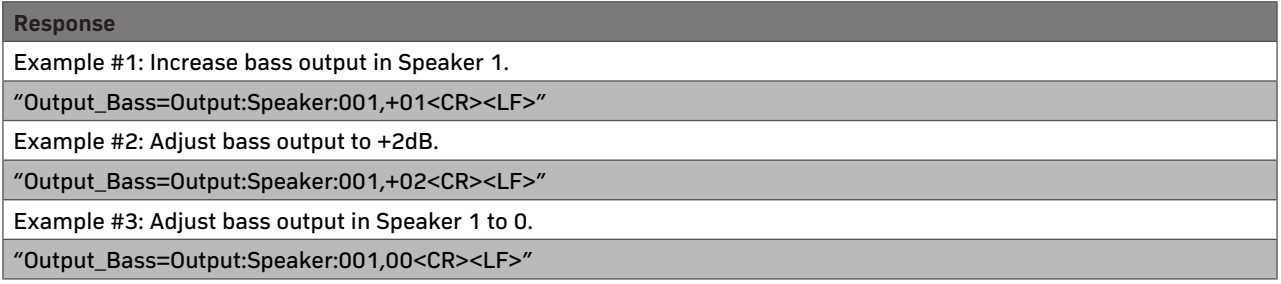

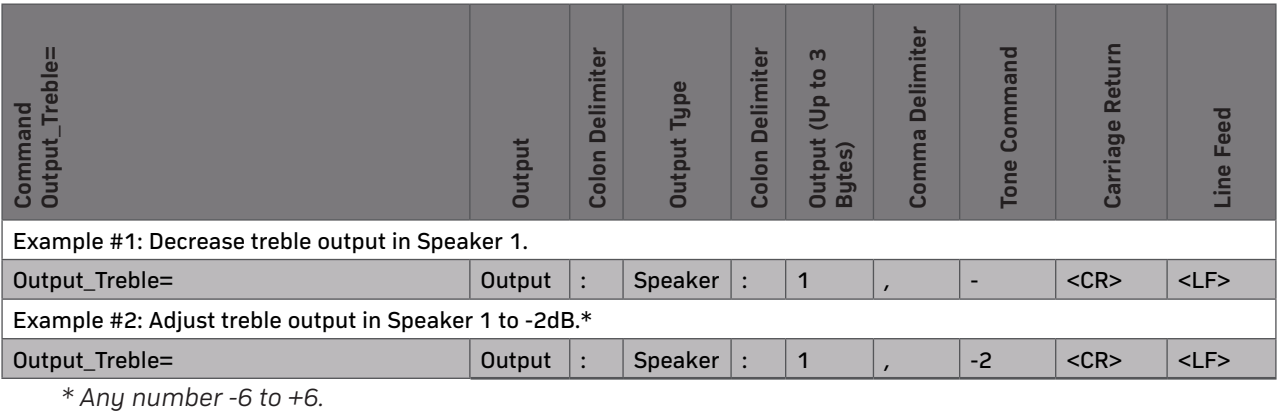

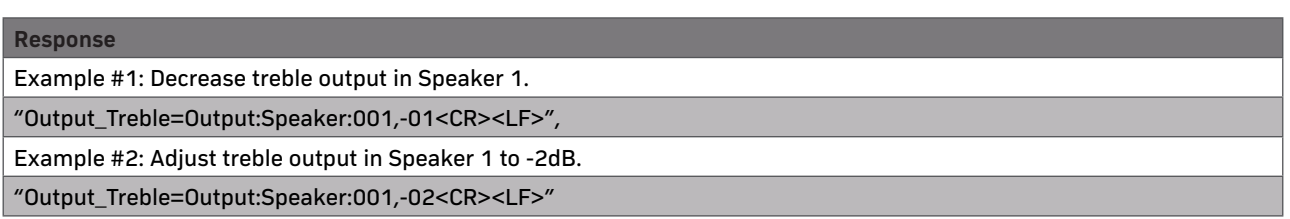

# **STATUS**

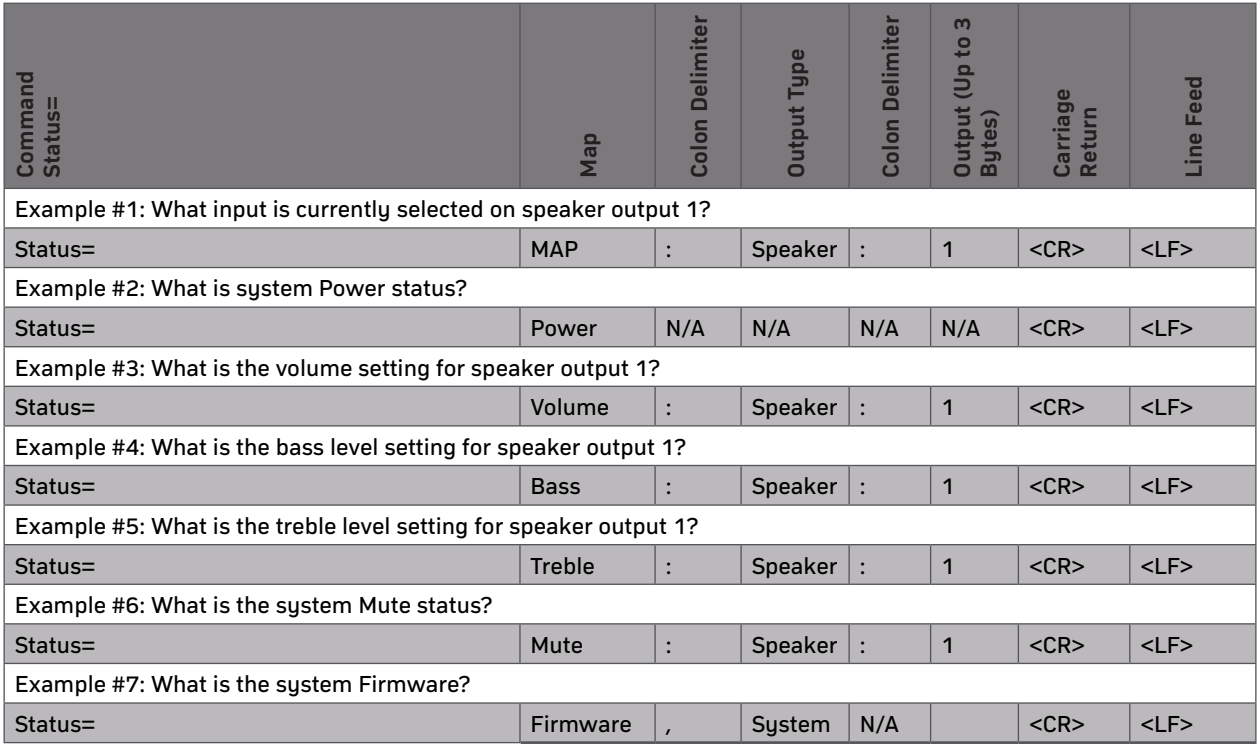

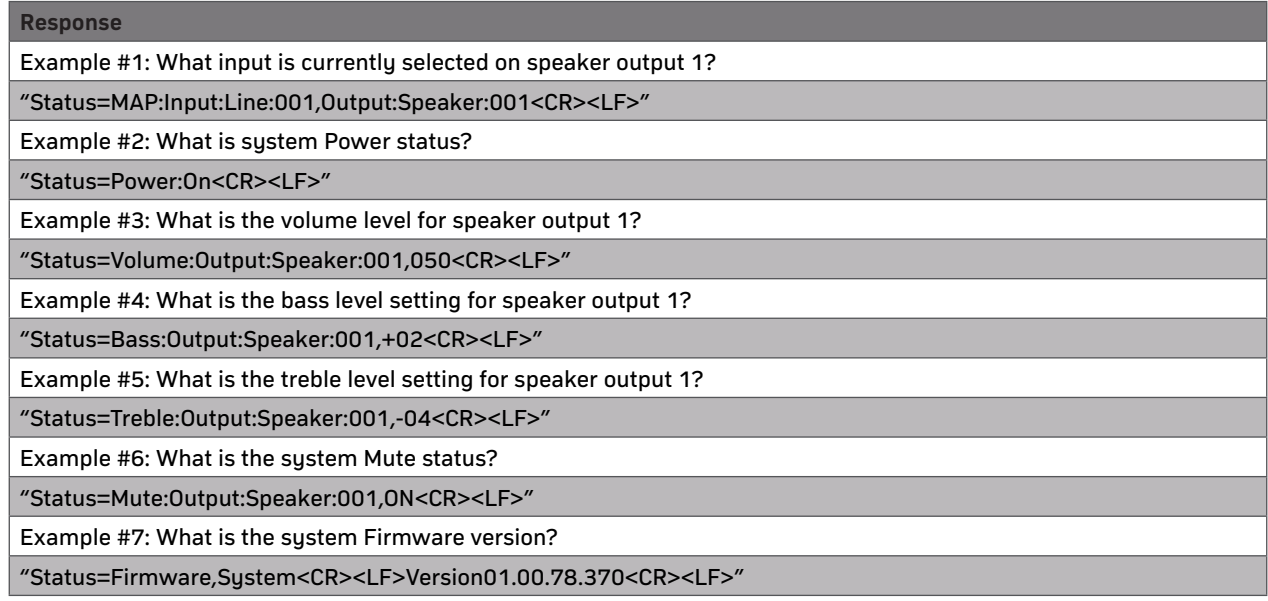

# **RESET**

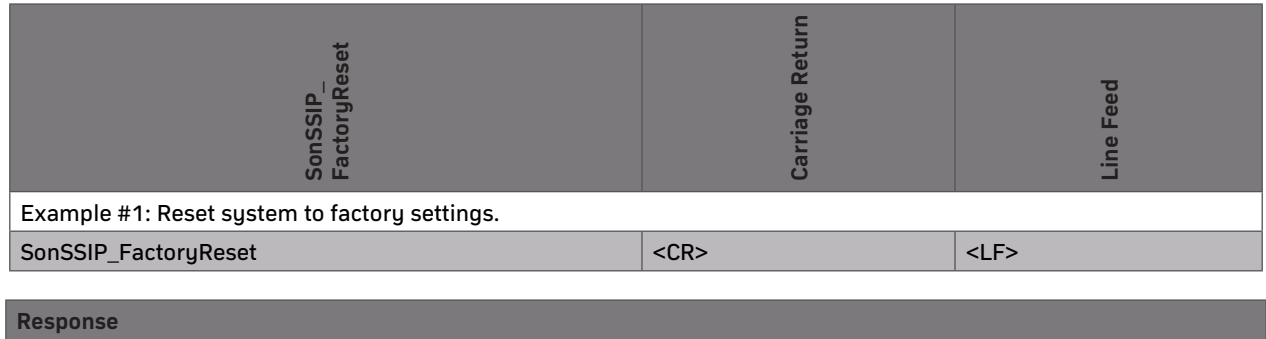

#### $\overline{OK^*}$

*<sup>\*</sup> There is no "<CR><LF>" after the "OK".*

#### **NEED HELP? CONTACT TECH SUPPORT**

For other information, instructional videos, support documentation, or ideas, visit our website and view your item's product page.

Phone: 866.838.5052

Email: support@episodeaudio.com

# **WARRANTY**

#### **2 YEAR LIMITED WARRANTY**

This Episode product has a 2-Year limited warranty. This warranty includes parts and labor repairs on all components found to be defective in material or workmanship under normal conditions of use. This warranty shall not apply to products that have been abused, modified or disassembled. Products to be repaired under this warranty must be returned to a designated service center with prior notification and an assigned return authorization number (RA).

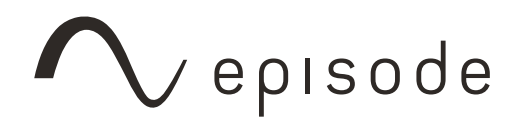

Rev: 160802-1450